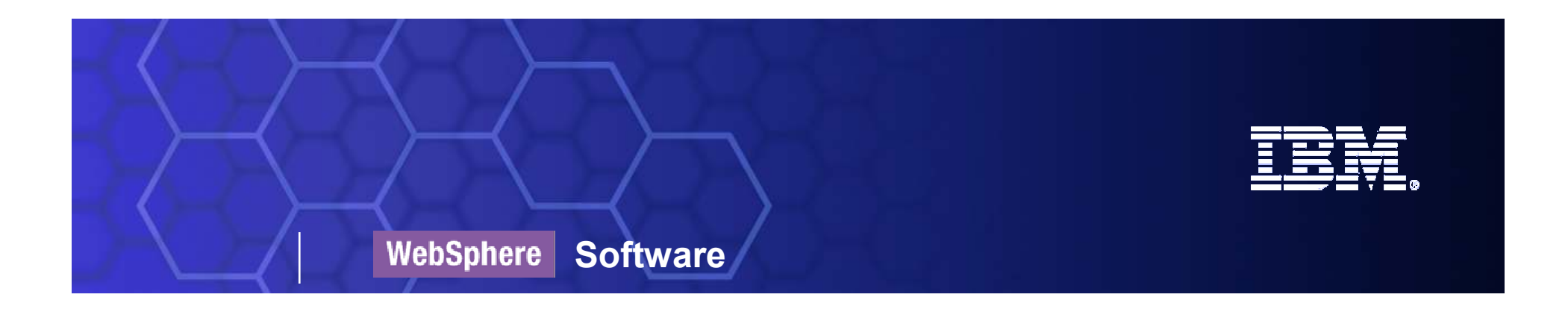

## What's new in WebSphere BPM 6.1.2

Riba István WebSphere Technical PreSales

SOA on your terms and our expertise

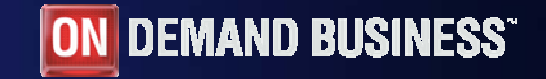

© <sup>2008</sup> IBM Corporation

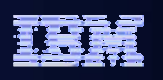

#### Agenda

- Business Space powered by WebSphere
- WebSphere Business Modeler 6.1.2
- WebSphere Integration Developer & WebSphere Process Server 6.1.2
- WebSphere Business Monitor 6.1.2

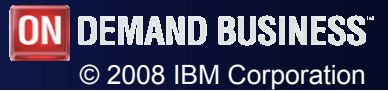

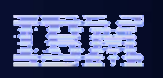

#### Business Space

 $\overline{\phantom{a}}$  Browser-based graphical user interface that lets business users interact with content from products in the WebSphere Business Process Management portfolio

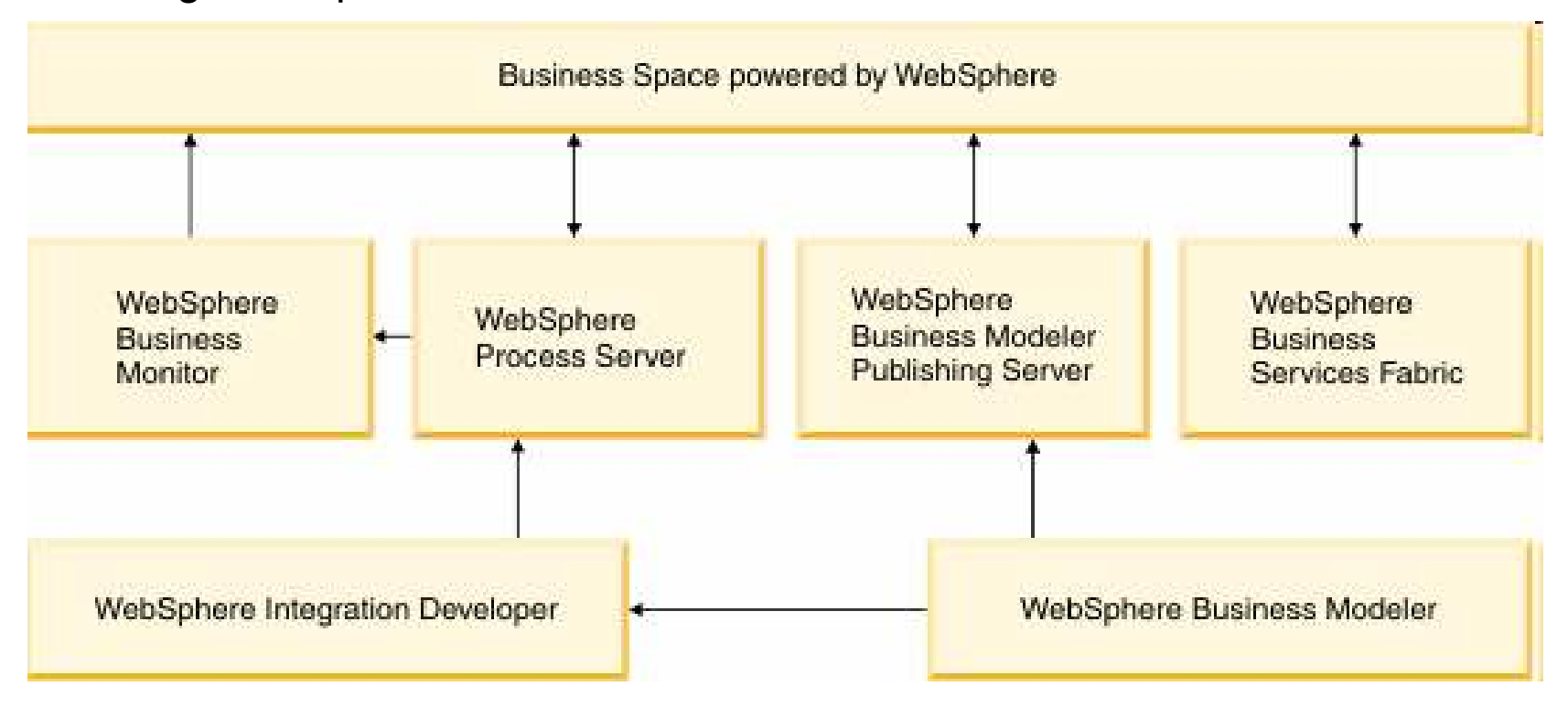

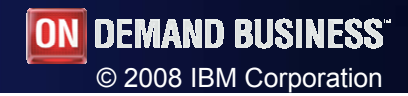

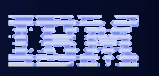

#### Business Space Manager

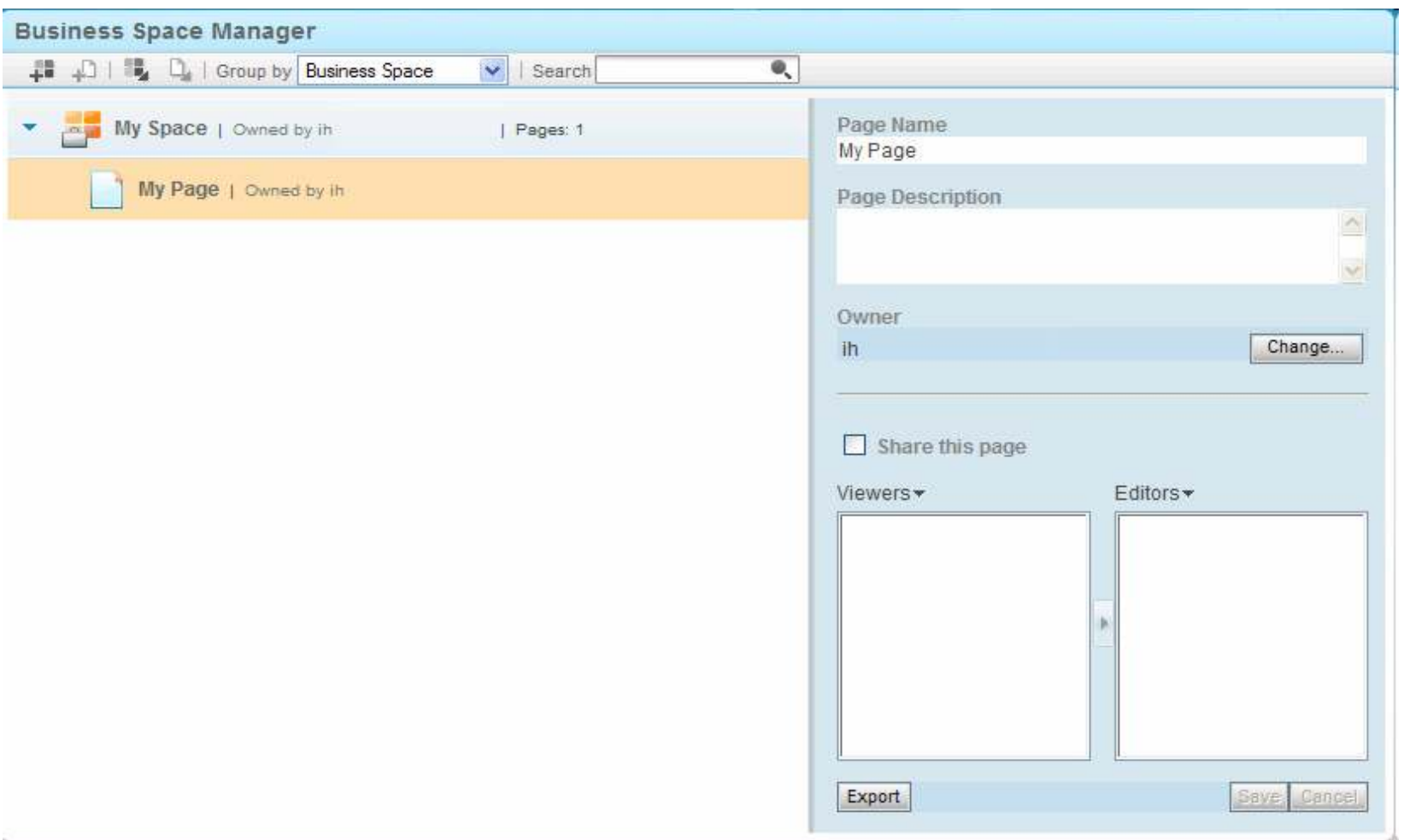

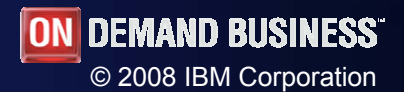

WebSphere Software

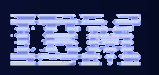

#### Business Space – Modeler Publishing Edition

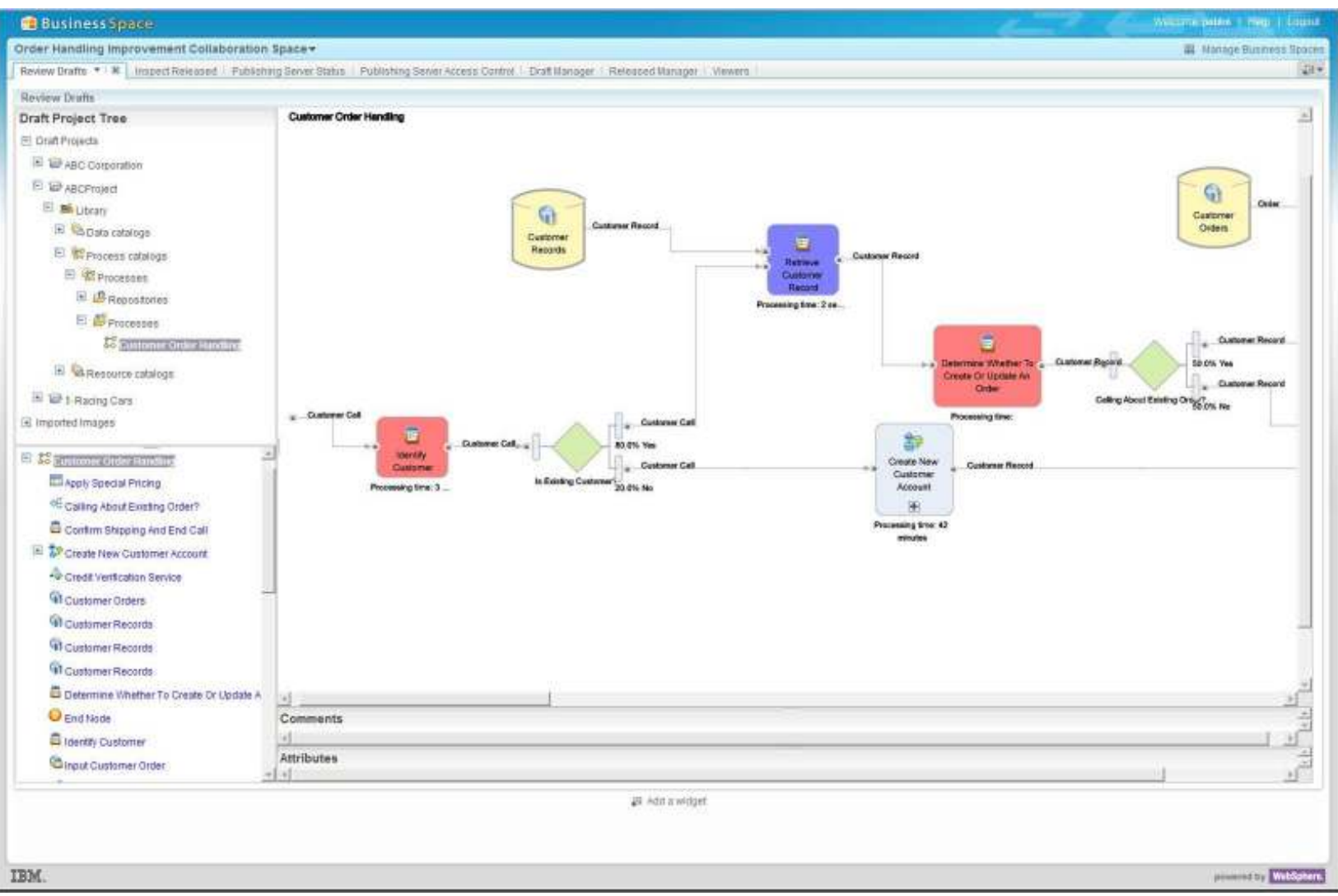

SOA on your terms and our expertise

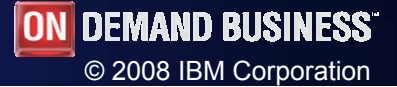

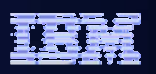

# Publishing Server in Business Space

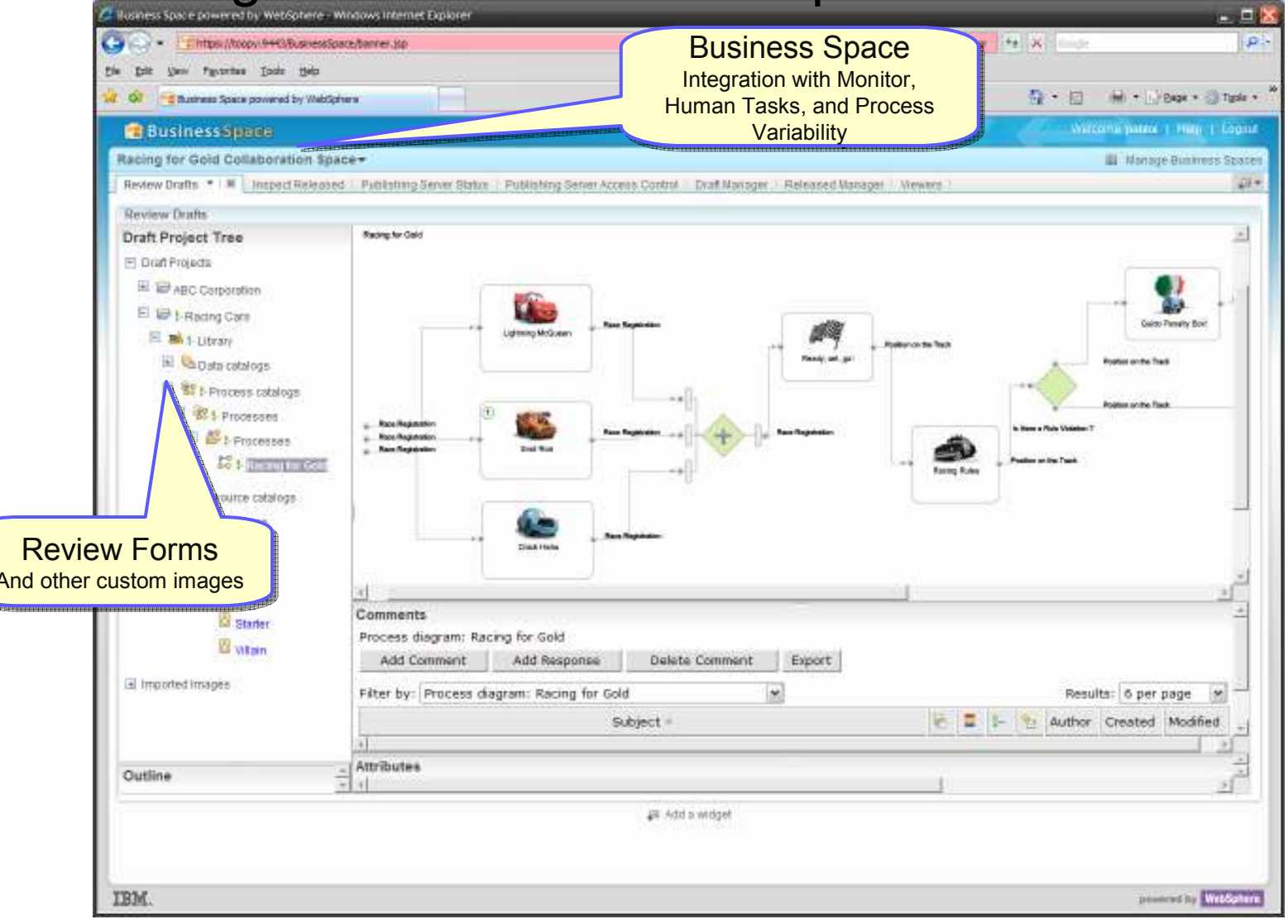

SOA on your terms and our expertise

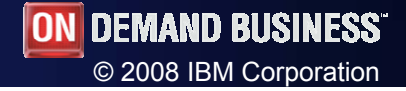

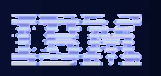

# Business Space - Monitor

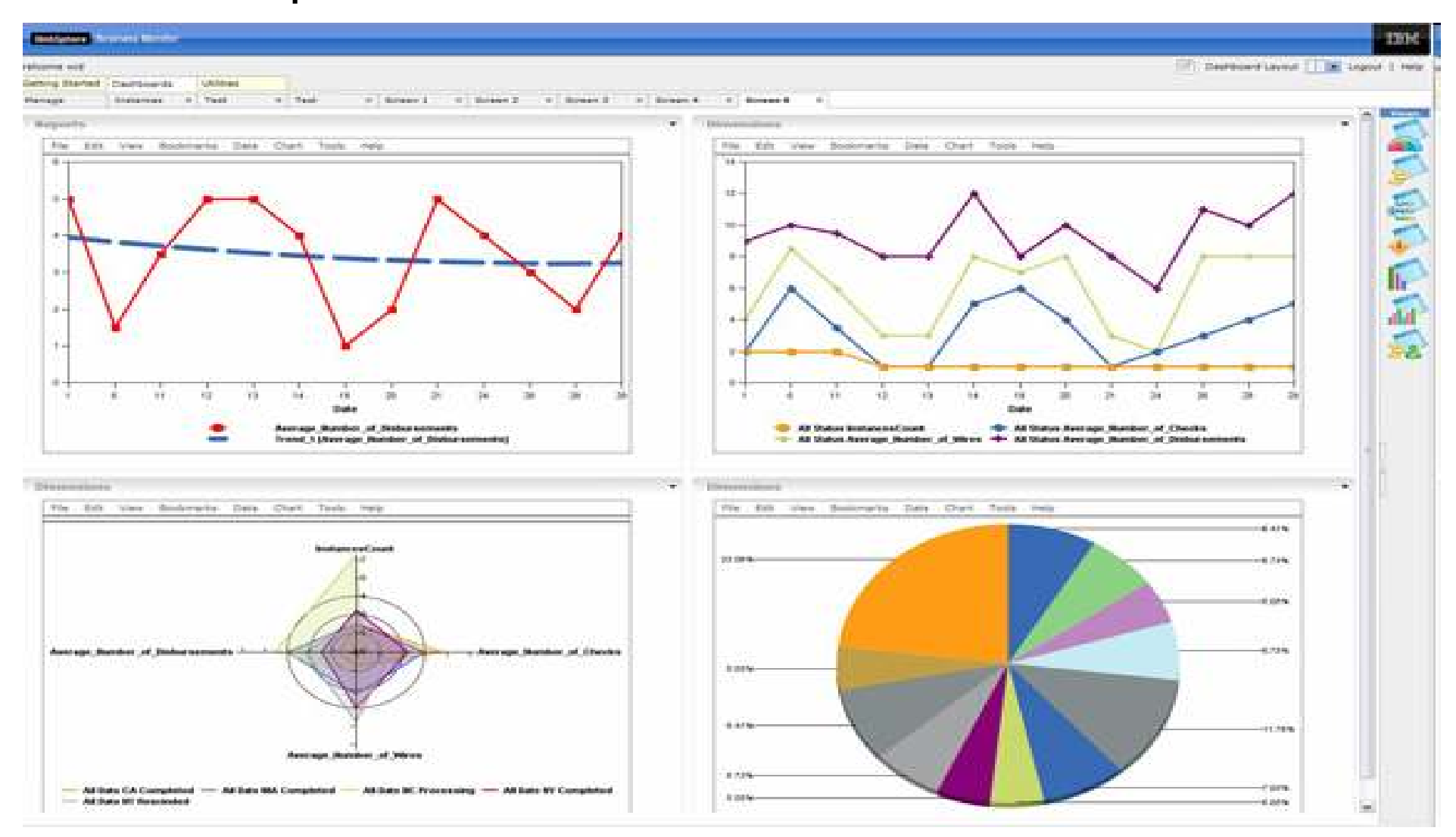

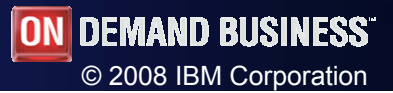

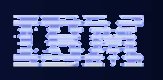

#### Agenda

- Business Space powered by WebSphere
- WebSphere Business Modeler 6.1.2
- WebSphere Integration Developer & WebSphere Process Server 6.1.2
- WebSphere Business Monitor 6.1.2

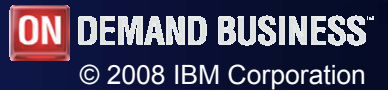

WebSphere Software

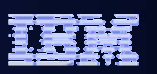

#### Process Editor Enhancements

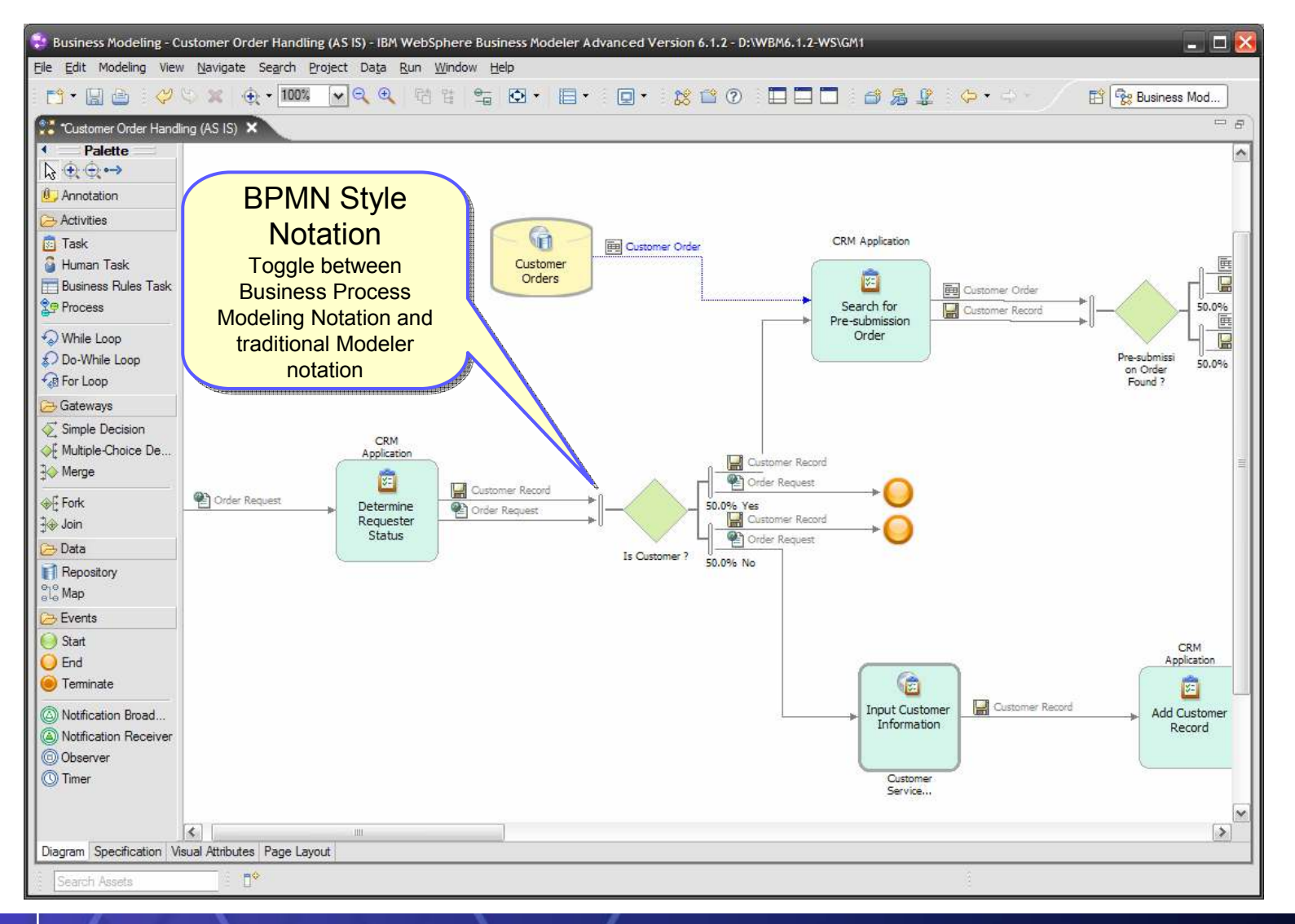

SOA on your terms and our expertise

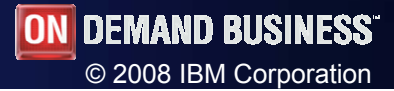

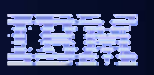

#### Process Editor Enhancements

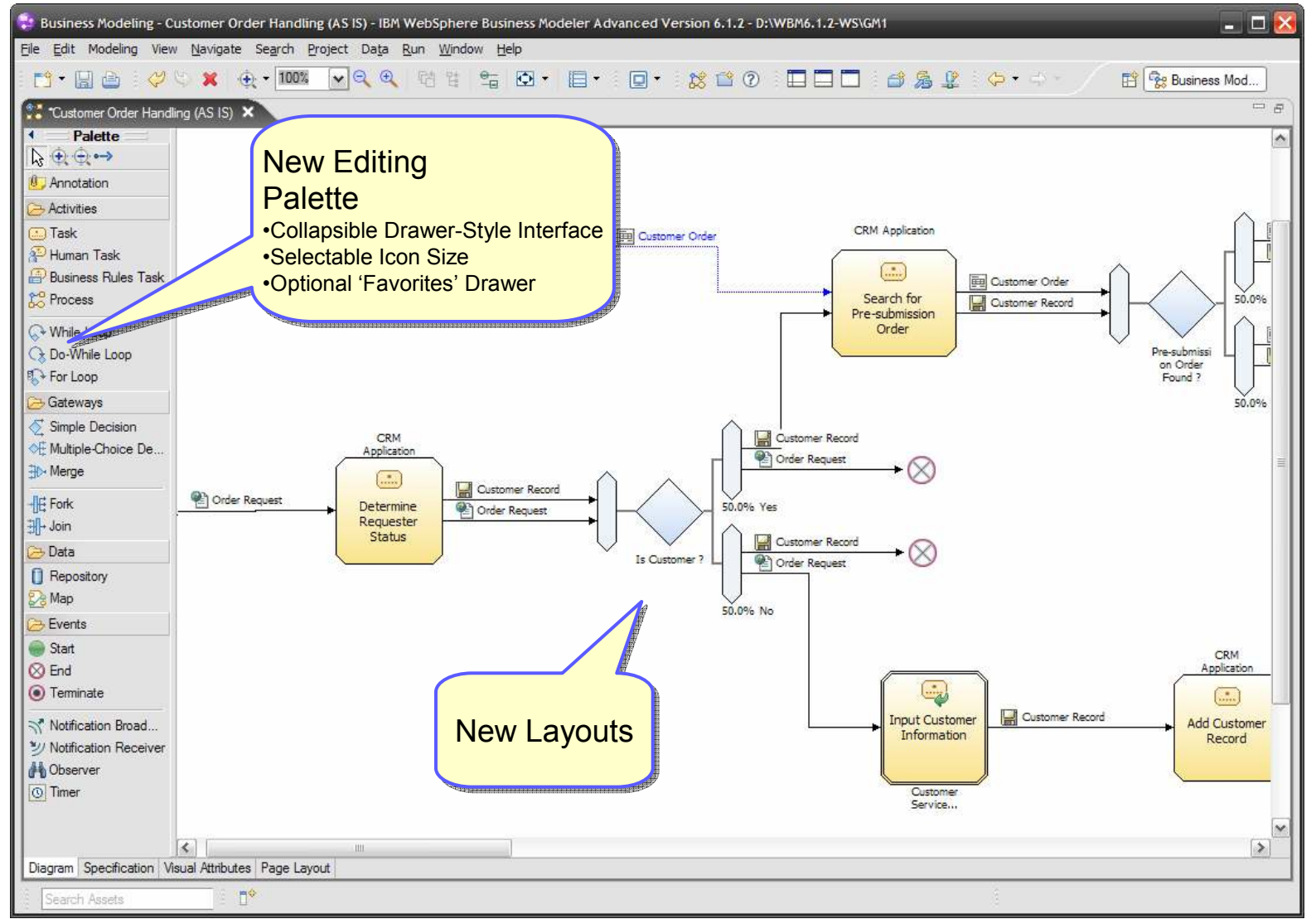

SOA on your terms and our expertise

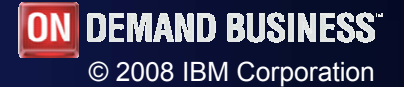

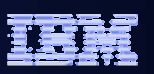

#### Process Editor Enhancements

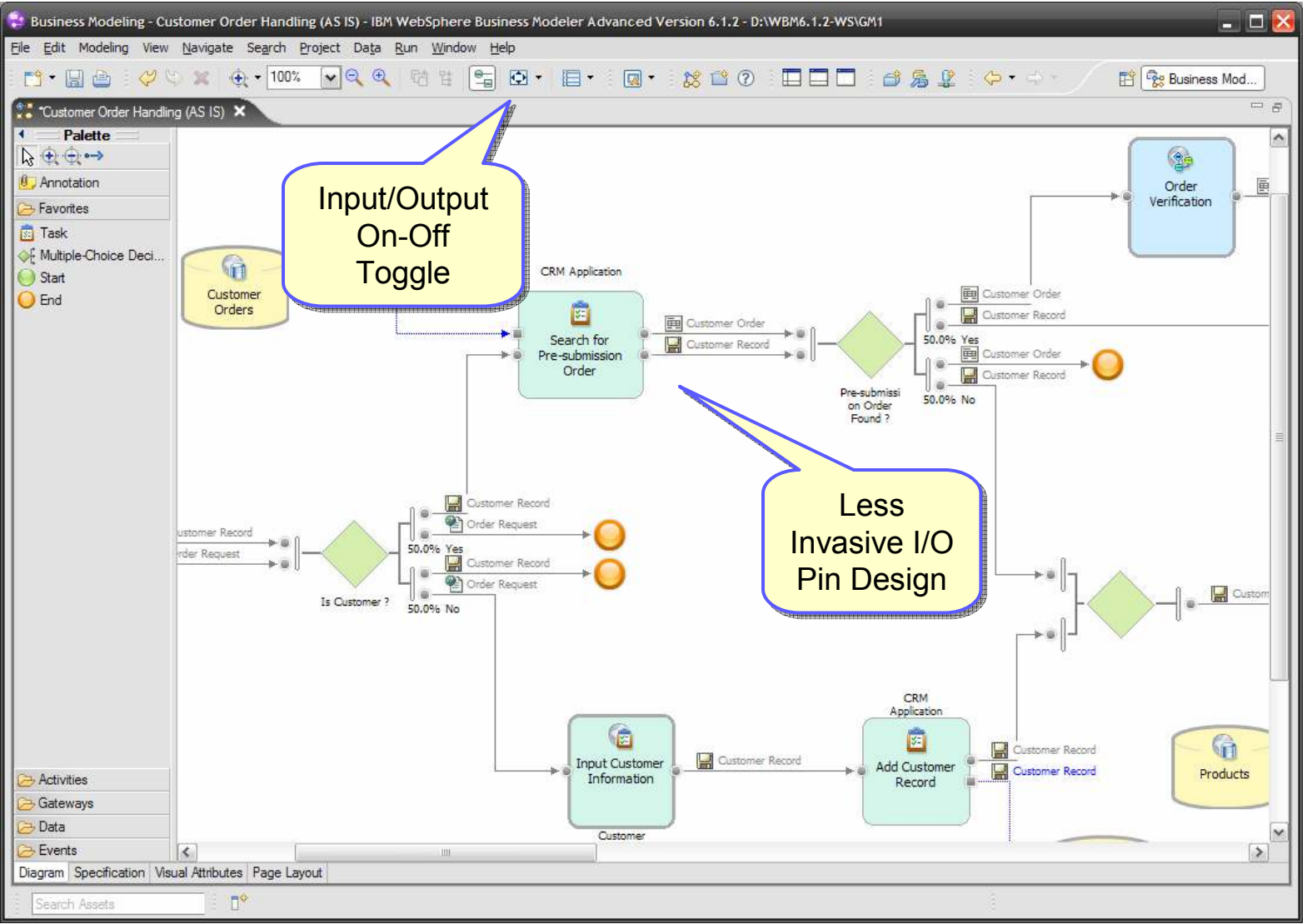

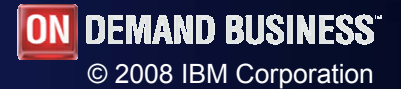

WebSphere Software

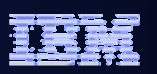

#### Process Editor Enhancements

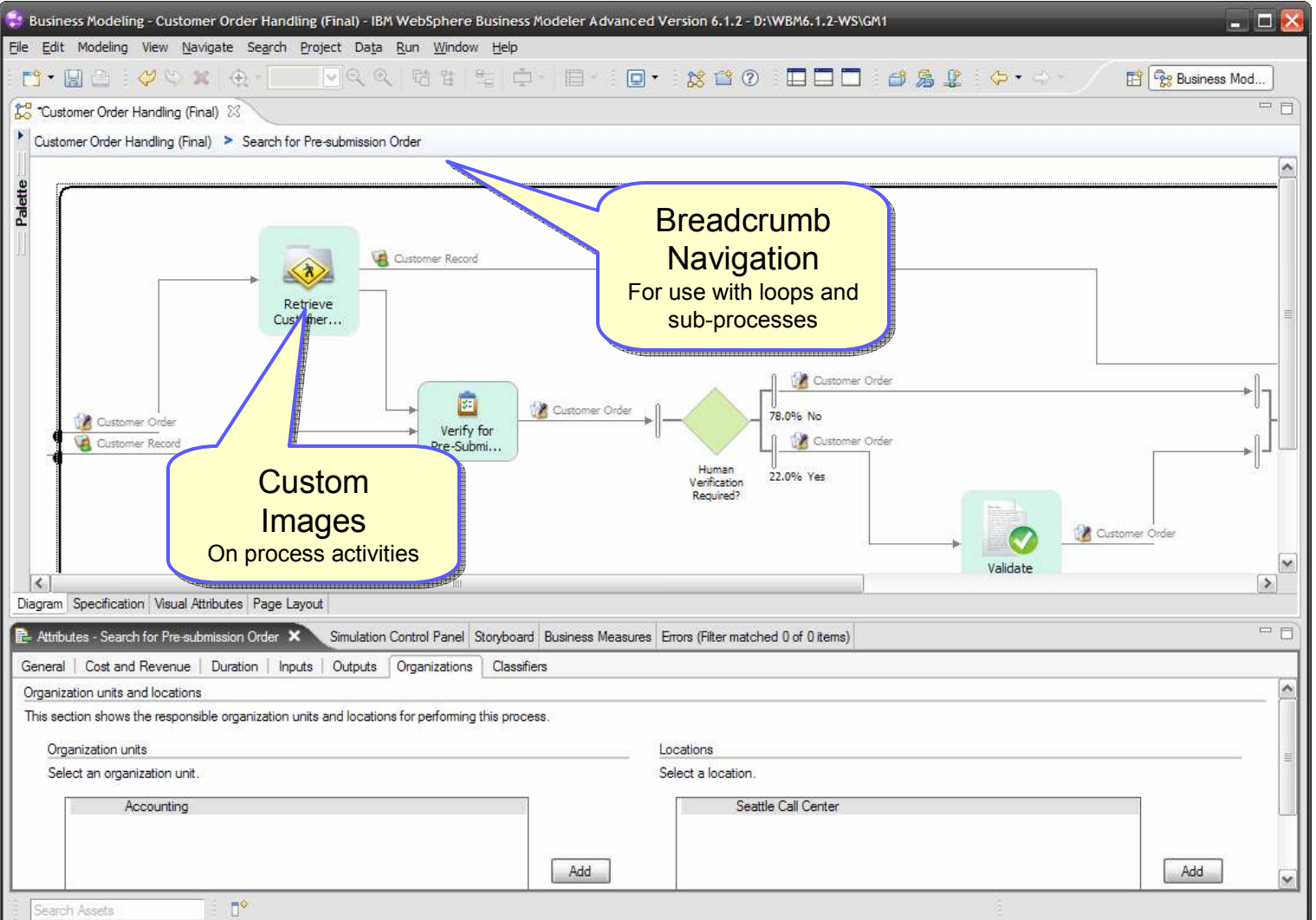

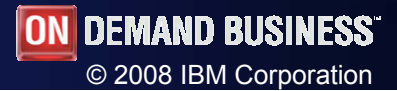

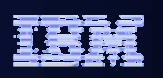

#### Business Rules and Human Tasks Reporting

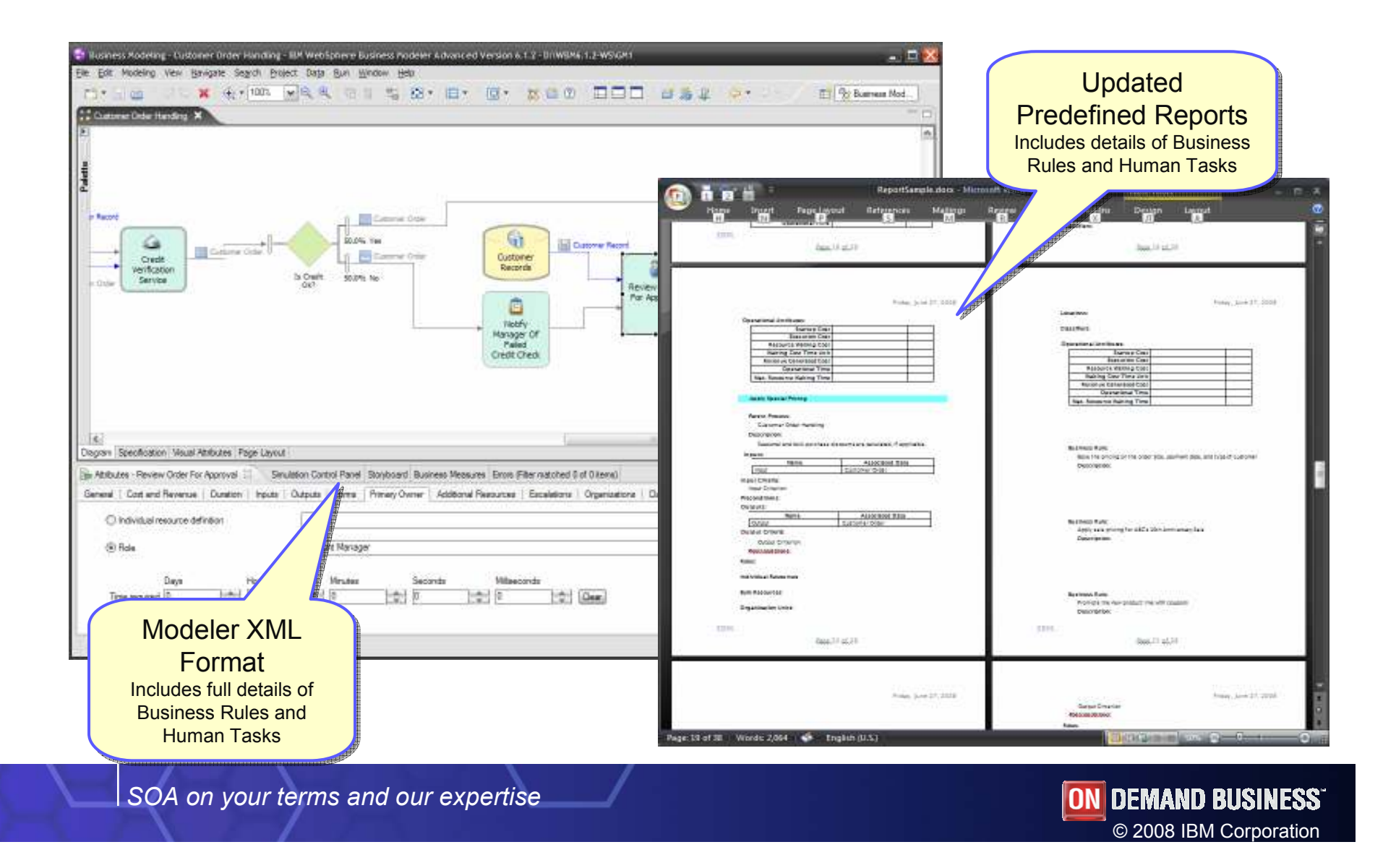

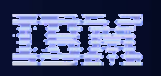

#### Template-based Excel™ import

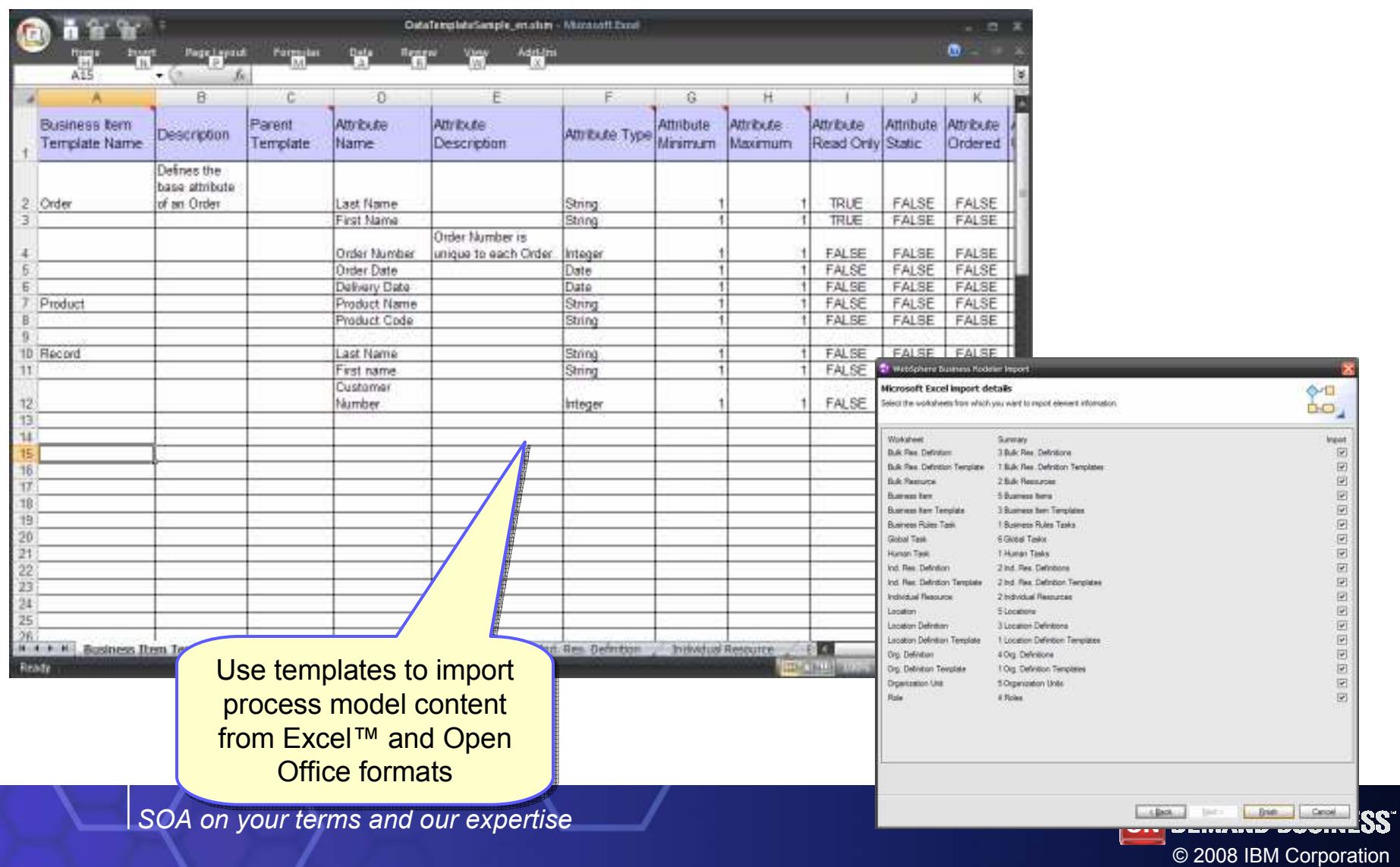

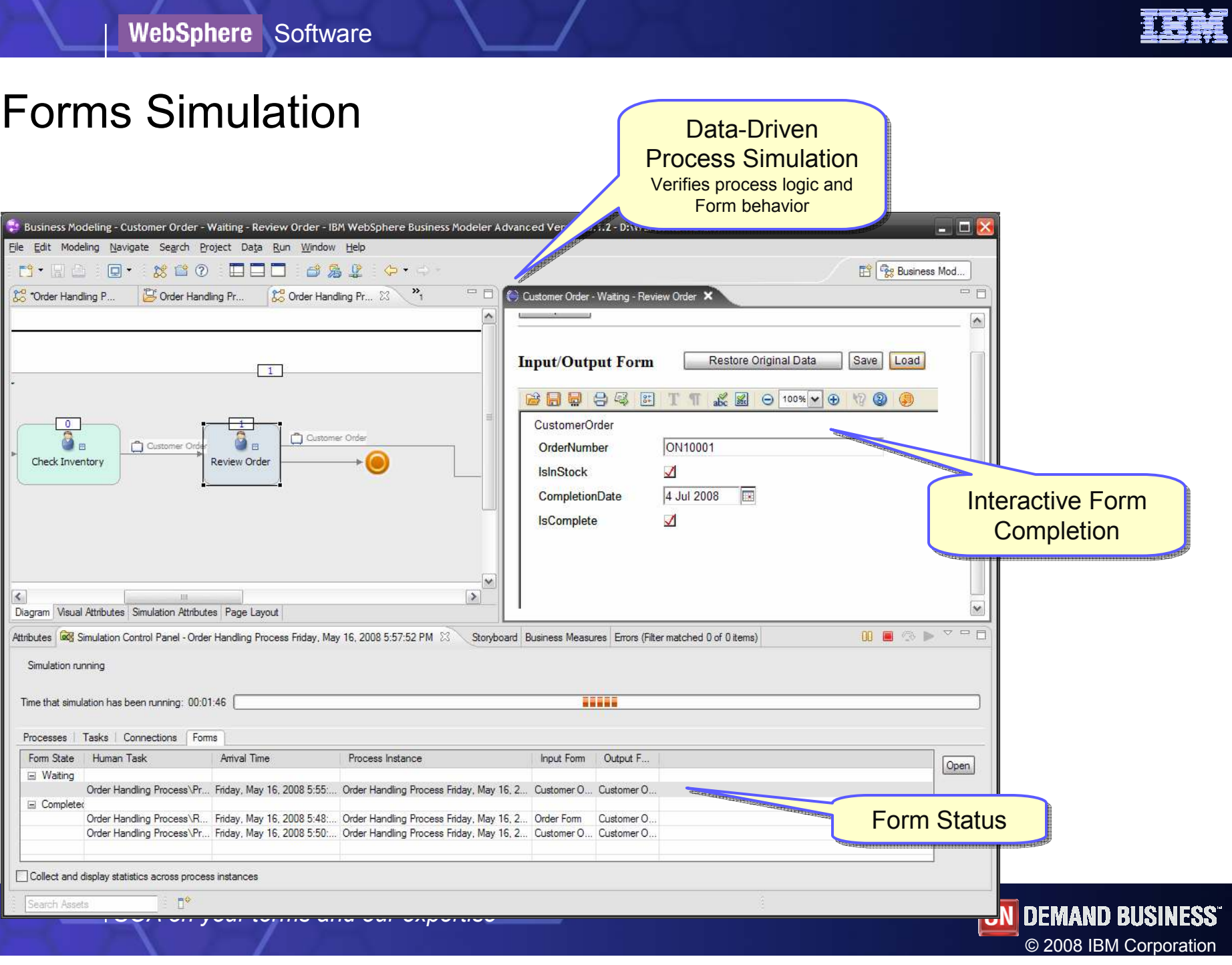

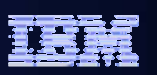

#### Advanced Monitoring Capabilities

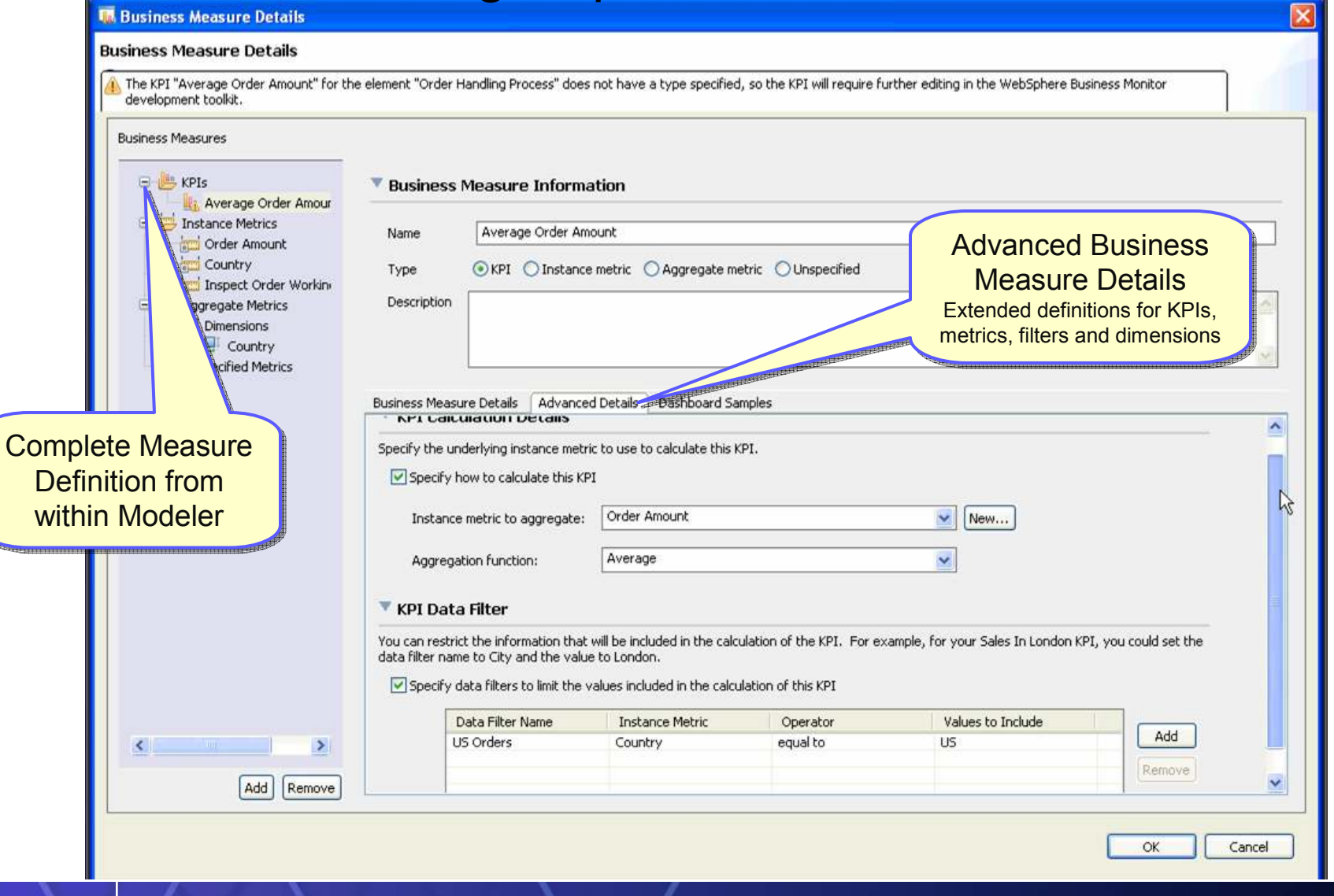

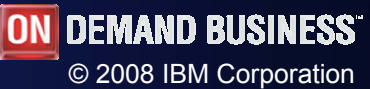

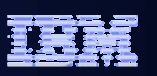

#### Monitor Model Export

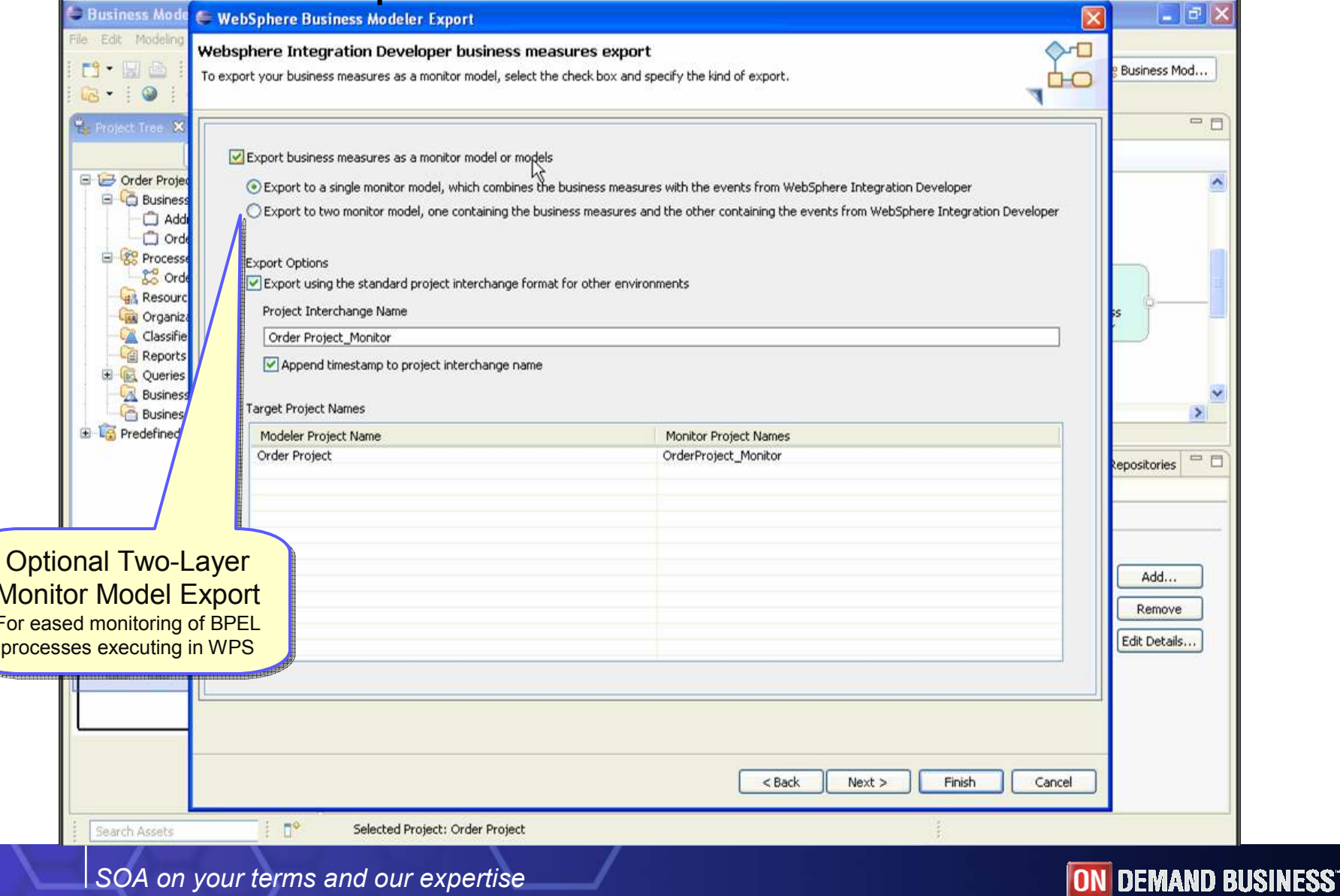

© <sup>2008</sup> IBM Corporation

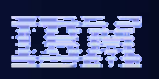

#### Industry-Focused Model Samples!

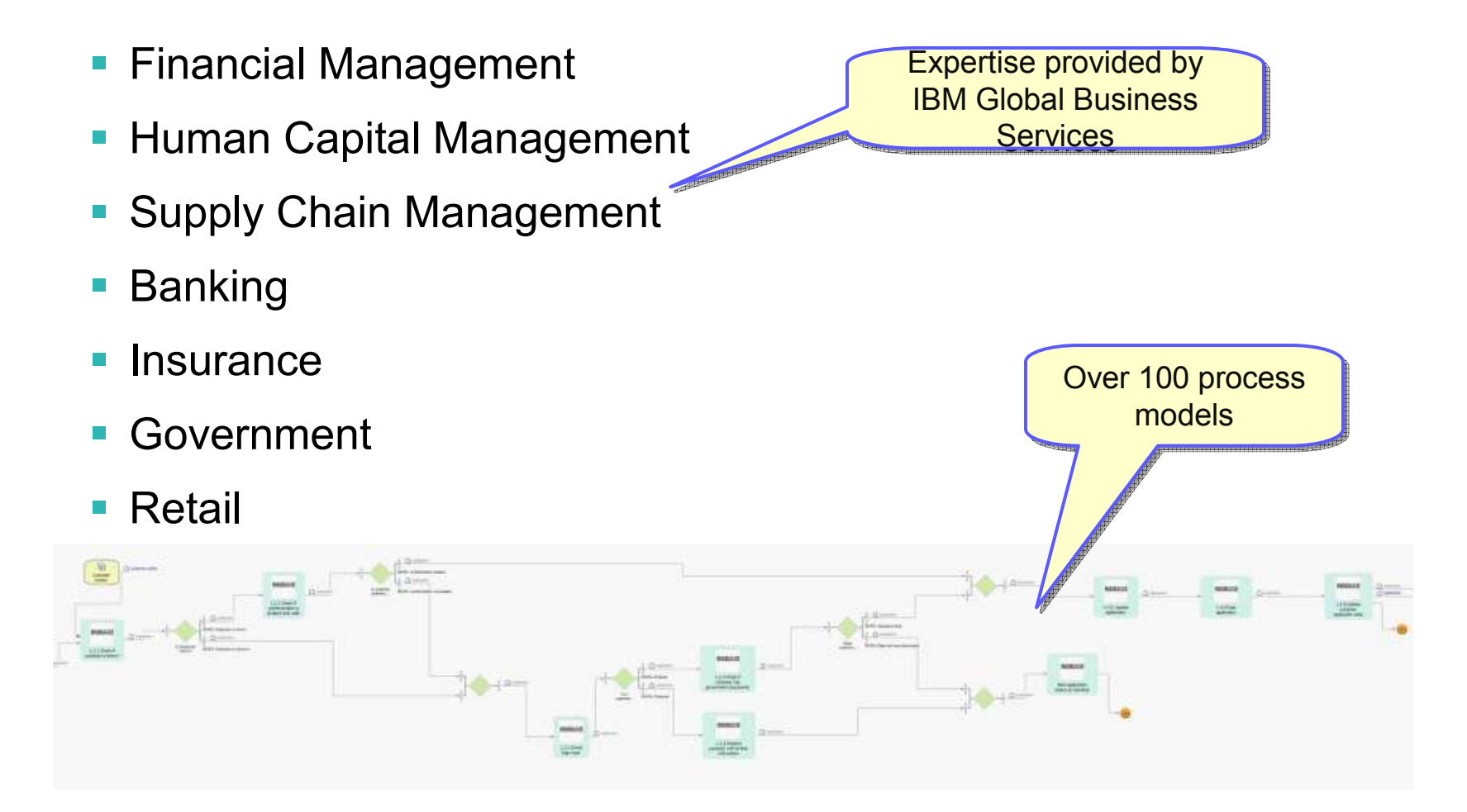

http://www-1.ibm.com/support/docview.wss?rs=0&uid=swg27012846

SOA on your terms and our expertise

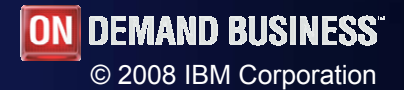

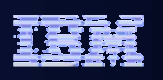

#### Agenda

- Business Space powered by WebSphere
- WebSphere Business Modeler 6.1.2
- WebSphere Integration Developer & WebSphere Process Server 6.1.2
- WebSphere Business Monitor 6.1.2

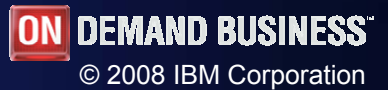

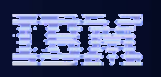

#### Business calendars

• rich set of semantics surrounding time and schedule-based operations or decisions

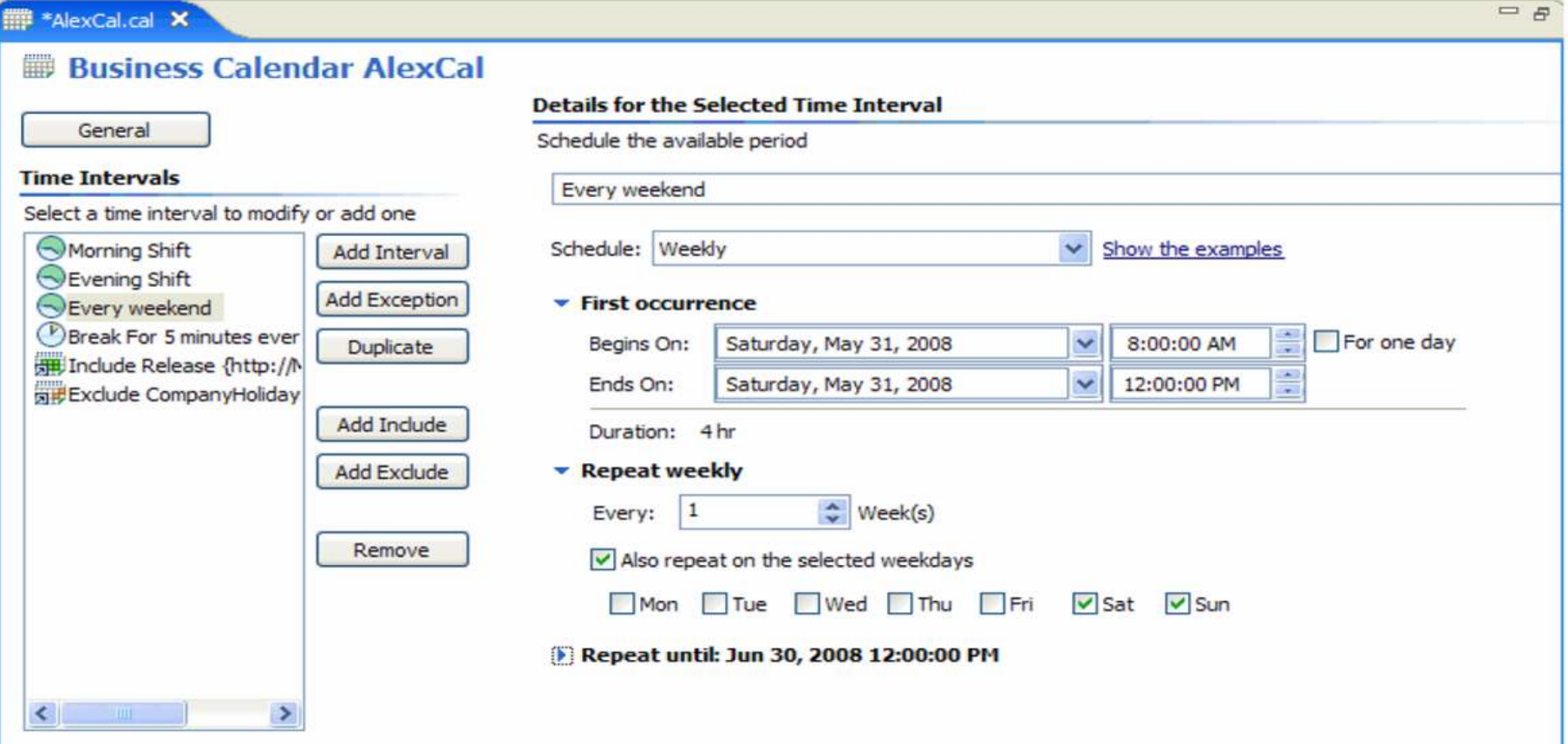

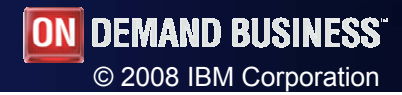

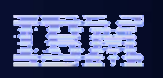

#### Visual editor - Notes

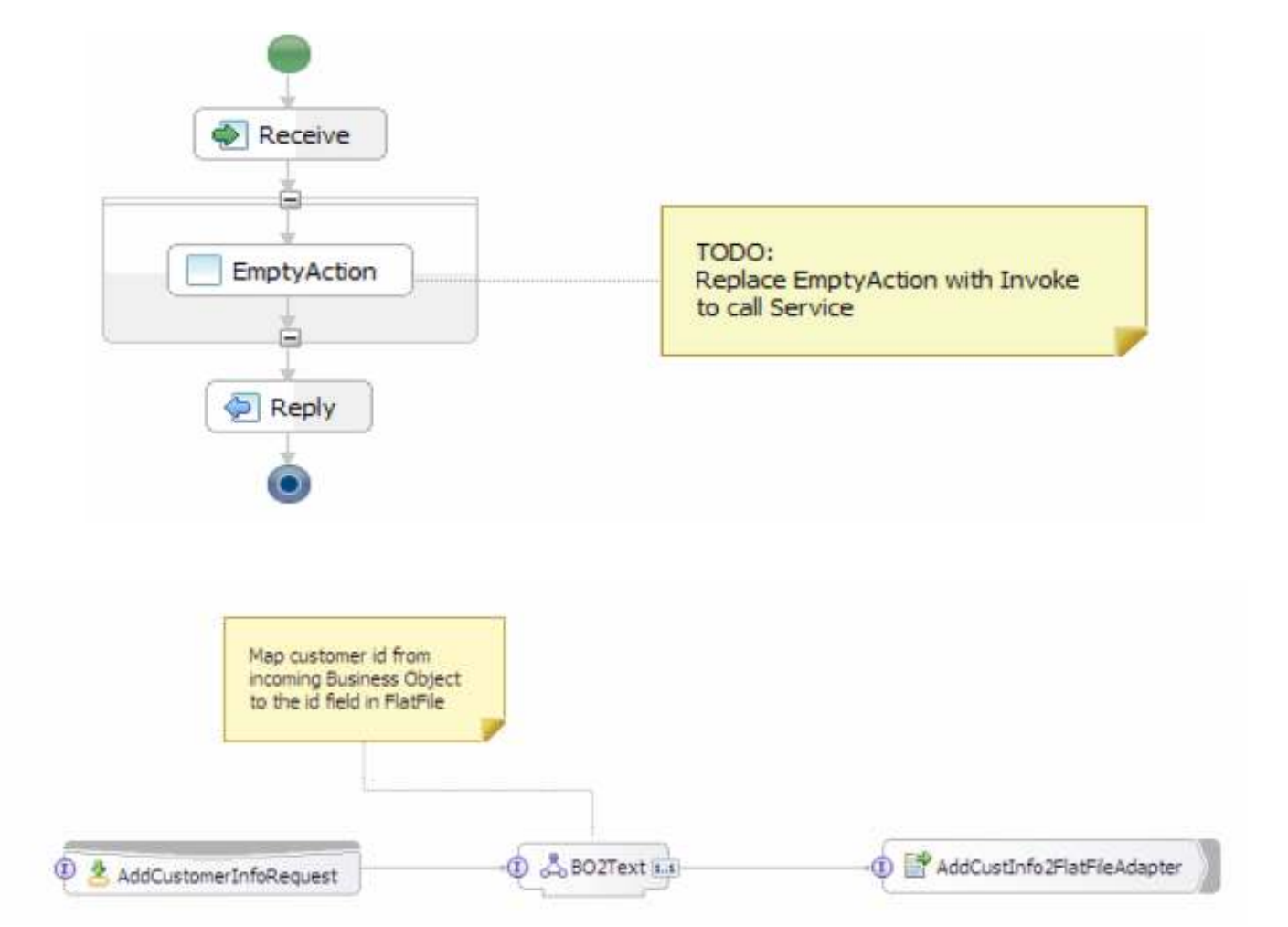

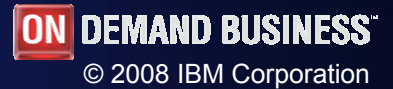

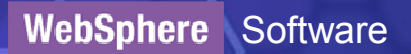

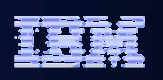

#### Assembly editor – Transaction visualization

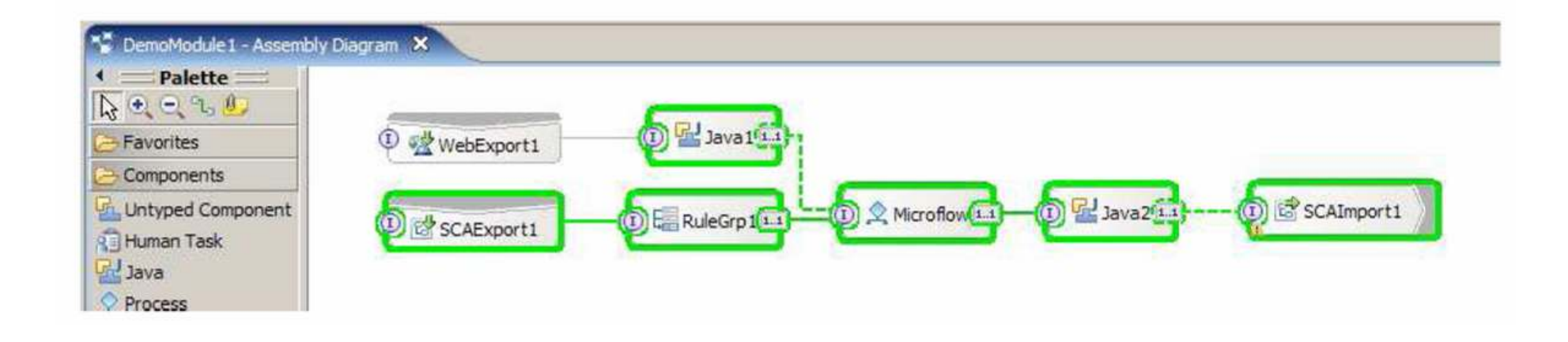

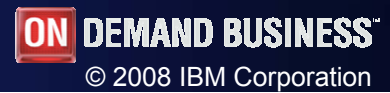

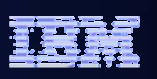

#### Activity view – show deltas

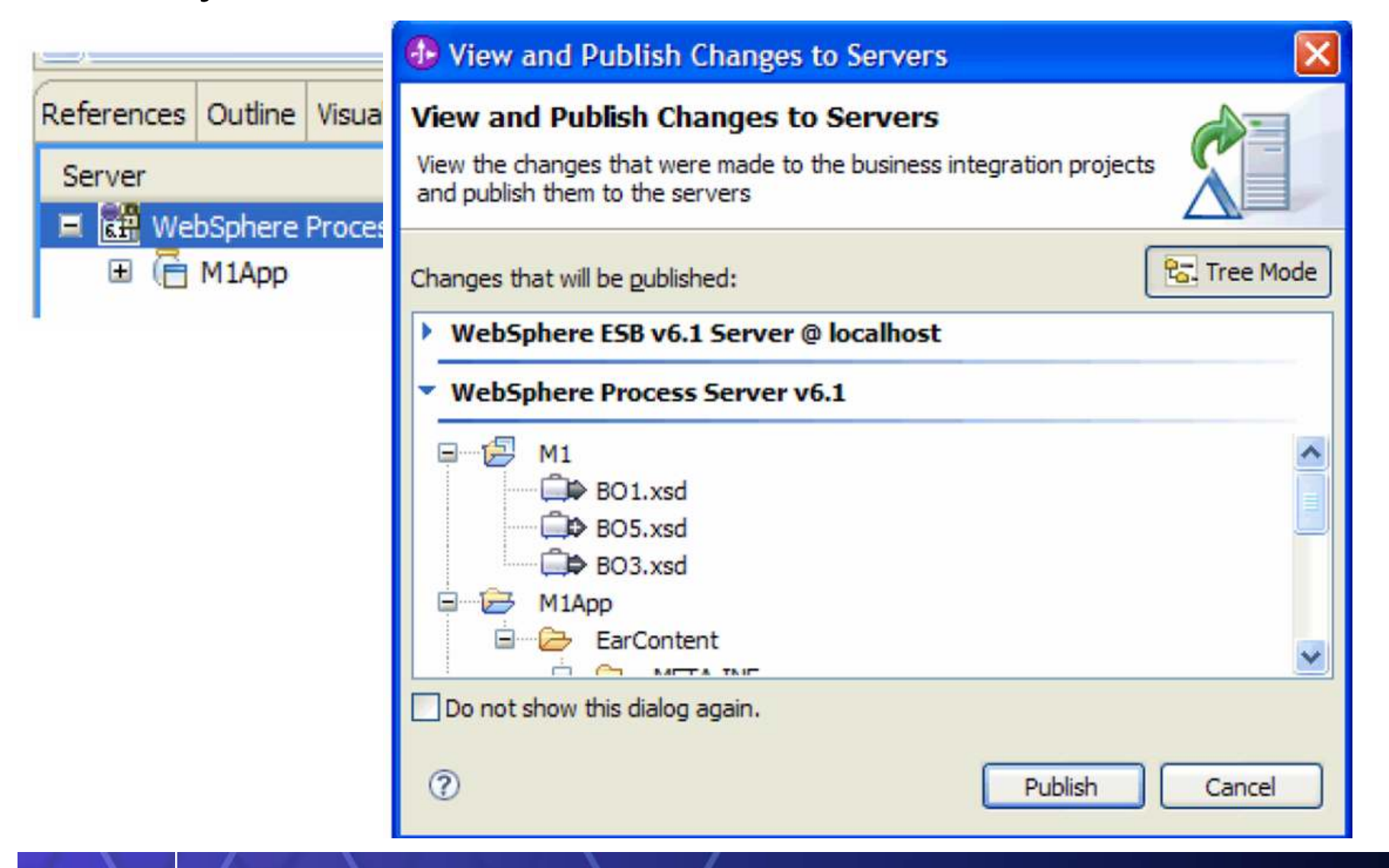

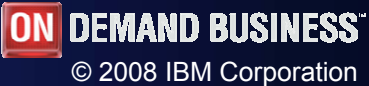

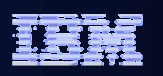

#### Debugging – Cross component tracing

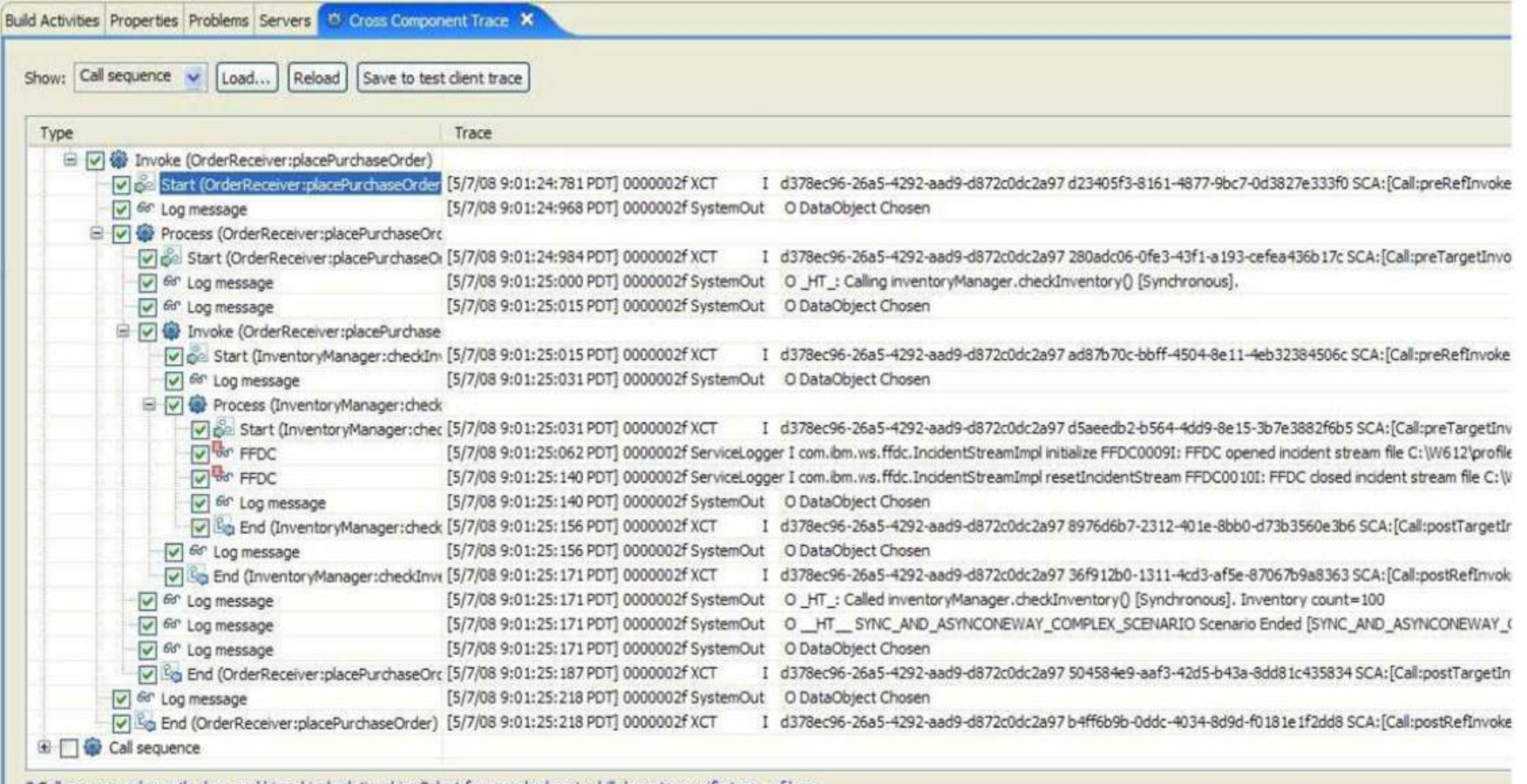

Call sequence shows the logs and hirarchical relationship. Select from combo box to drill down to specific types of logs.

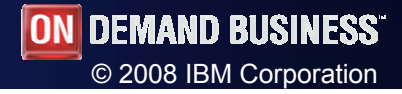

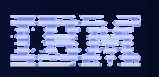

#### XSLT debug

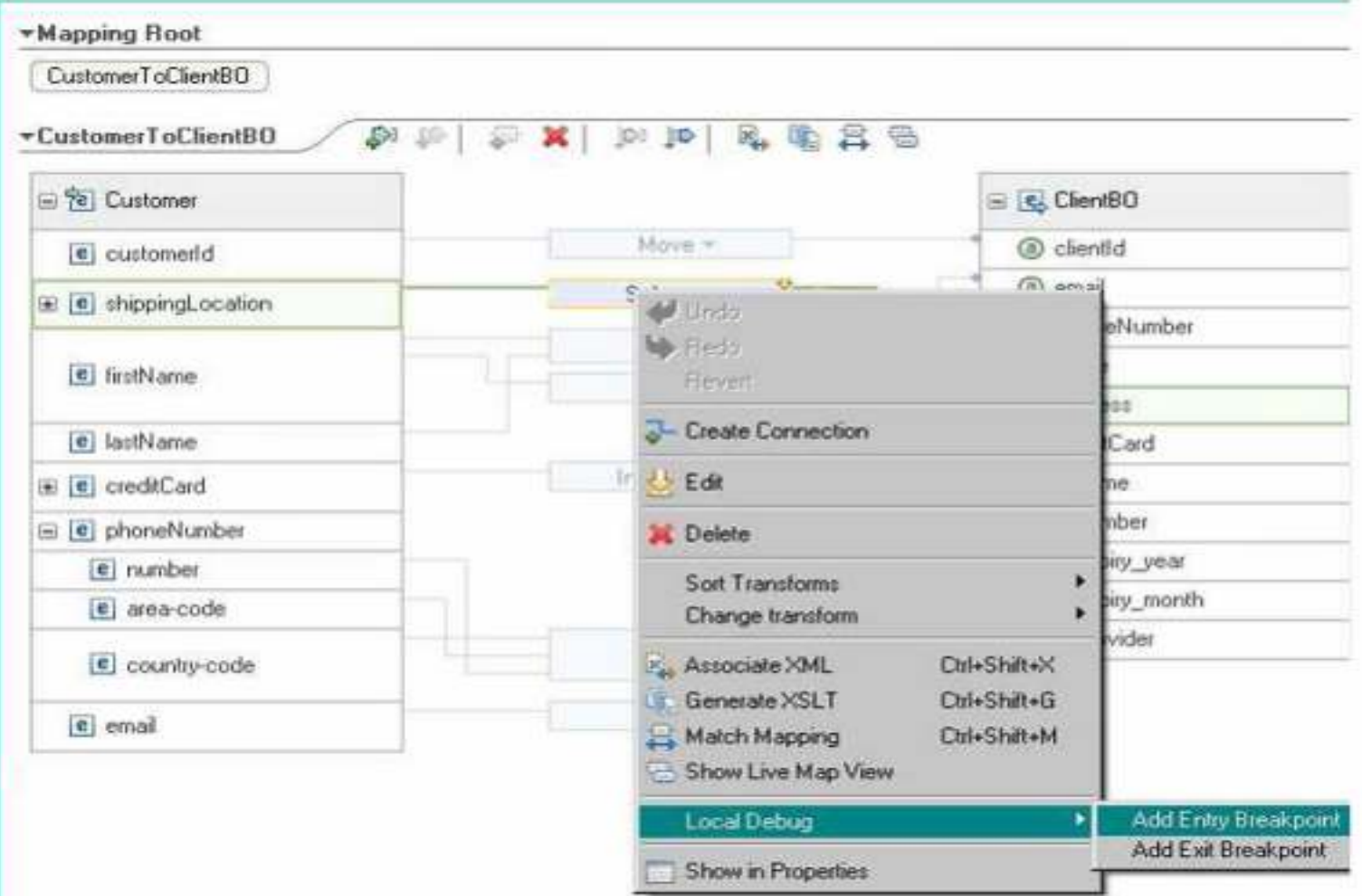

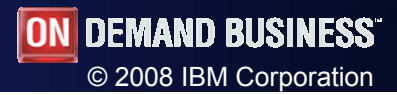

#### WebSphere Software

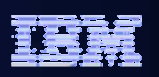

#### Invocation using SCA / Web Service binding

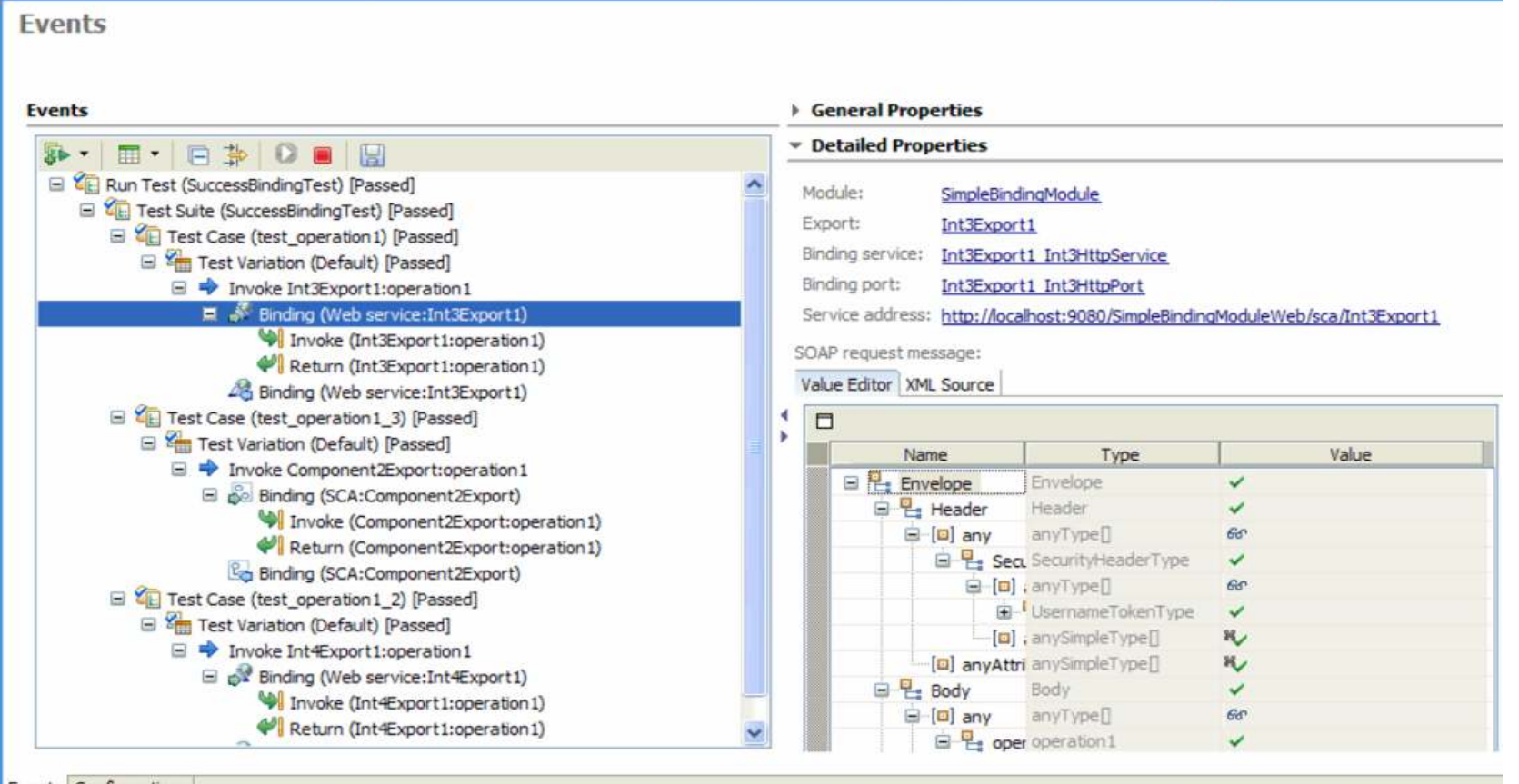

Events Configurations

Automatically run all of your test cases from a command prompt with ant scripts using tasks that help you retrieve, build, deploy, and run your test cases and, upon completion, return the server to its original state by removing the projects from the server

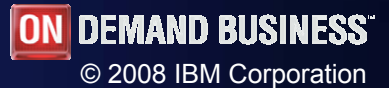

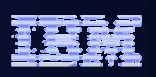

#### Human task features

- **Support for business calendar**
- Generator for Business Space
- In the human task editor, you can choose a part of the input message to replace properties of that task

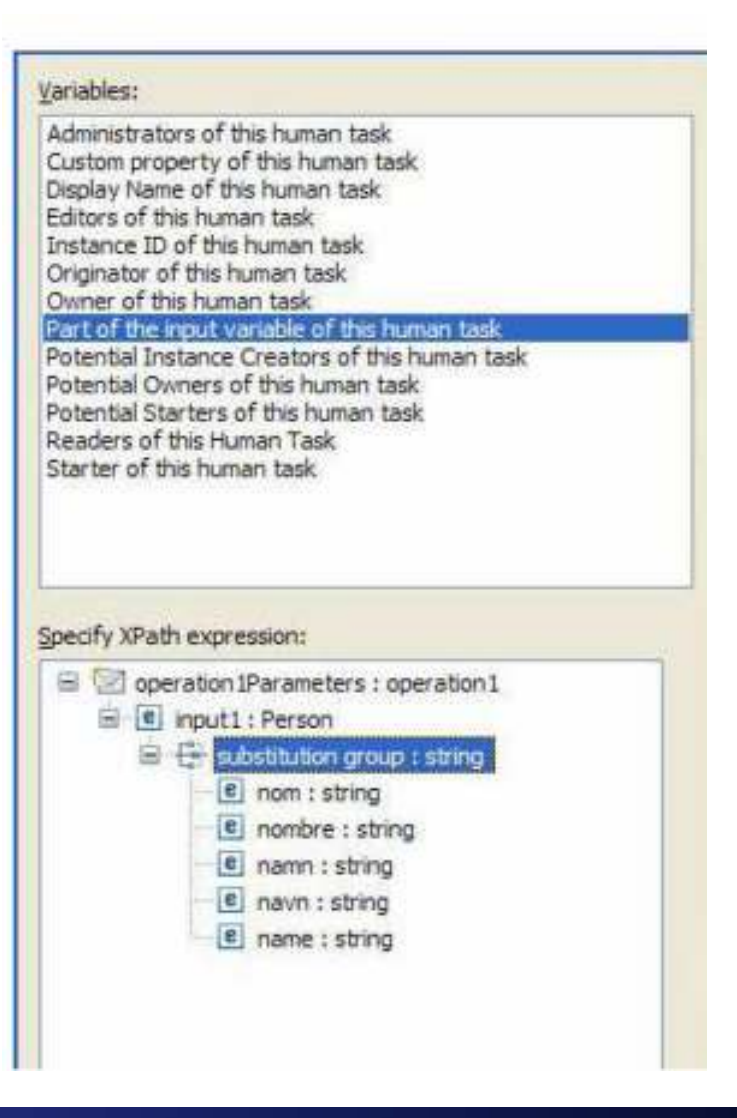

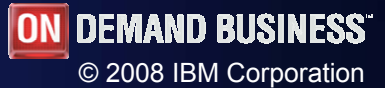

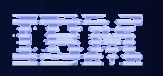

#### SOAP header snippet

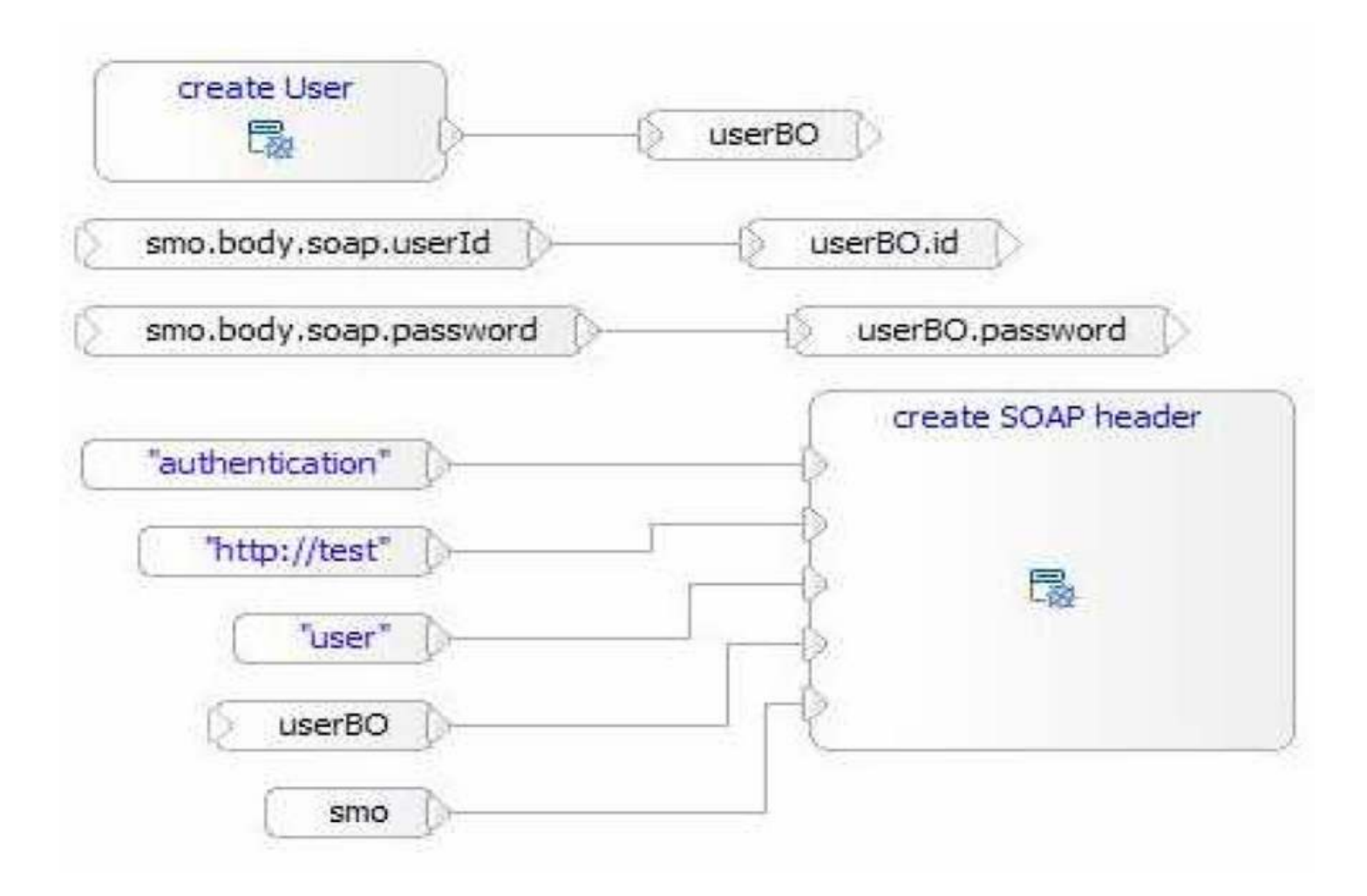

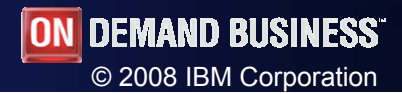

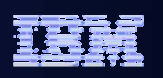

#### Business object map – Array support

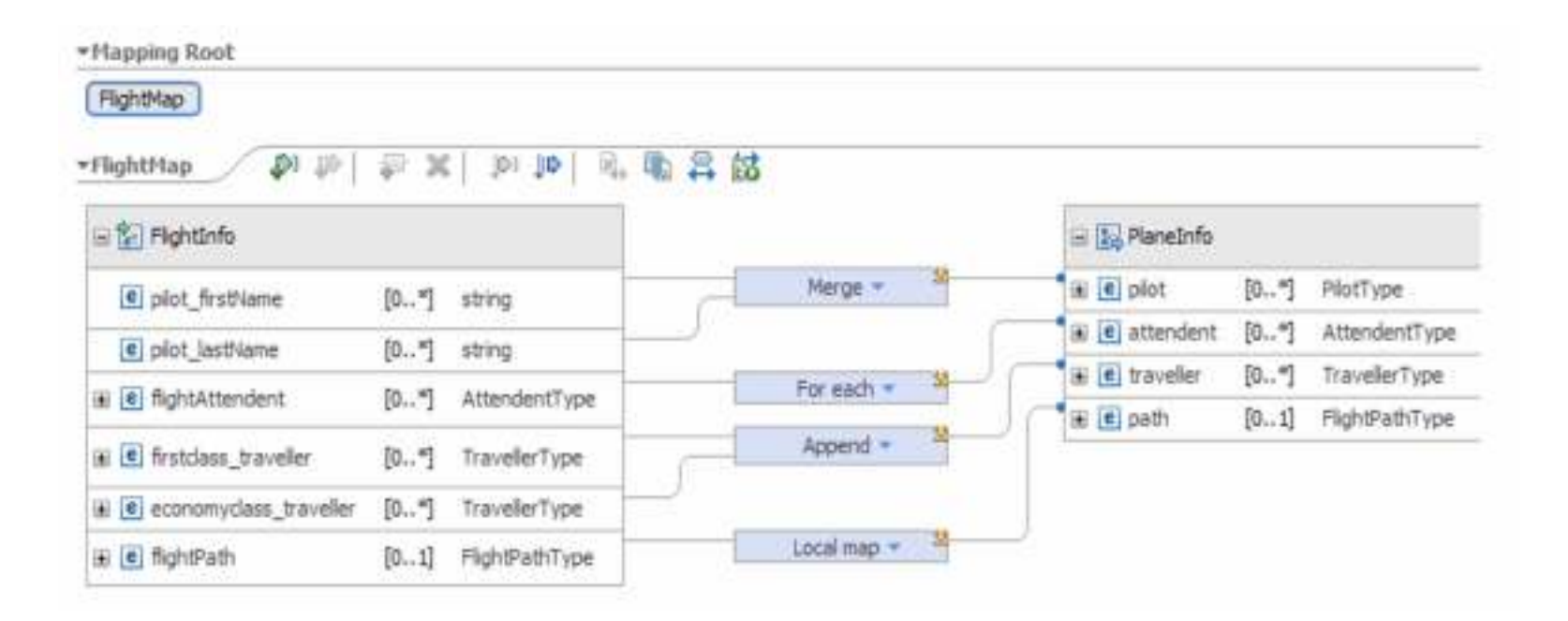

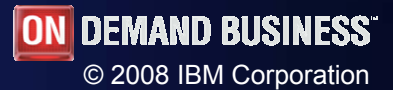

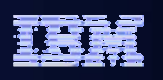

#### Agenda

- Business Space powered by WebSphere
- WebSphere Business Modeler 6.1.2
- WebSphere Integration Developer & WebSphere Process Server 6.1.2
- WebSphere Business Monitor 6.1.2

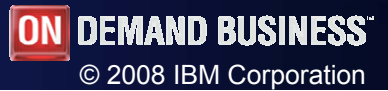

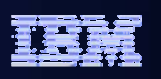

#### Monitor new features

- Monitor your data anywhere using dashboards on mobile devices, including BlackBerry
- Use WebSphere Business Monitor KPI Search gadget to search and retrieve values for individual key performance indicators (KPIs) from your desktop
- **Templates for predefined scenarios are populated in Business** Space when each product is installed
- WebSphere Business Monitor can now consume events from more sources than before, including the following product:
	- WebSphere Message Broker

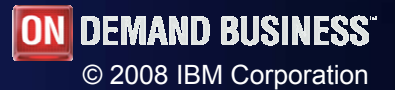

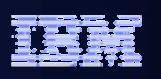

### WBM debug

- Using the debugger, you can submit events to your monitor model and manually step through the process to understand what happens when each event arrives
- For each inbound event definition in the monitor model, the debugger shows the processing steps that occur in each monitoring context, KPI context, or cube when an event is received, metrics and KPIs as they are updated, and outbound events as they are populated and emitted
- The debugger is an integrated tool that is installed as part of the Monitor test environment

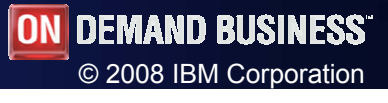

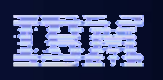

#### Agenda

- Business Space powered by WebSphere
- WebSphere Business Modeler 6.1.2
- WebSphere Integration Developer & WebSphere Process Server 6.1.2
- WebSphere Business Monitor 6.1.2

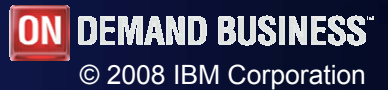

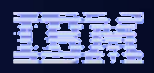

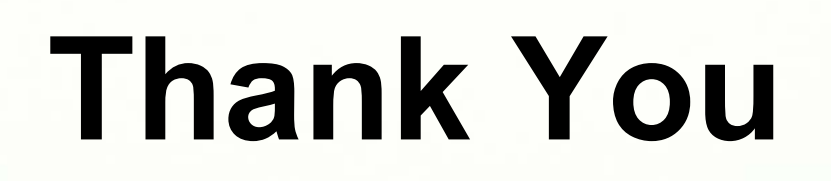

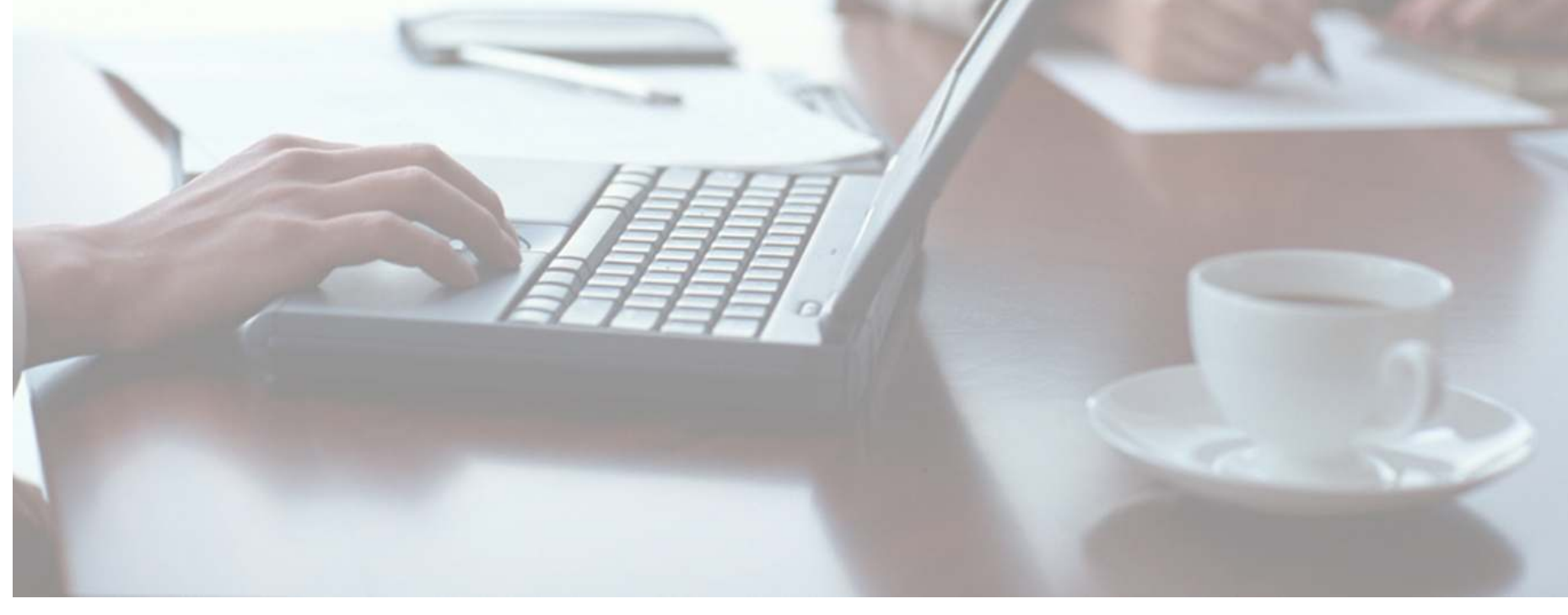

SOA on your terms and our expertise

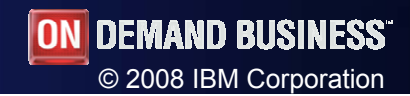